### 三能会パソコン同好会(2019年度第5回) 2019.06.10 J.katoh

Word の基本(Word&Excel2010 参照)

Chapter5 もっとワードを使いこなそう

### Ⅰ.作業効率をアップさせる・P077~P085

1.良く使う言葉を登録して素早く入力・・・単語登録(P78)

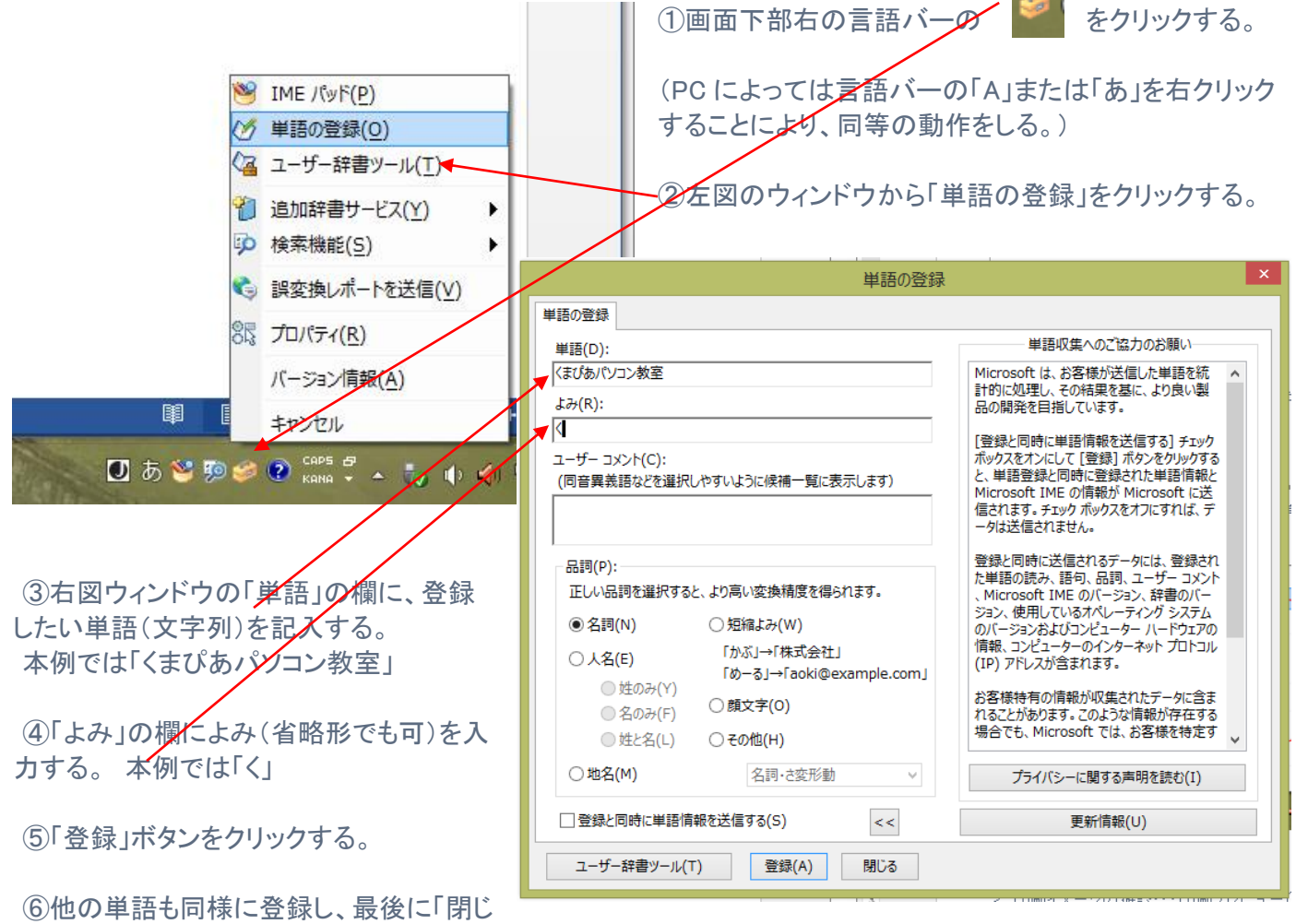

る」ボタンをクリックすることで完了。

⑦通常のワード入力時に「く」と入力し、変換キーもしくはスペースキーで変換すると「くまぴあパソコン教室」と変 換入力される。 **S** IME JUNE(P)

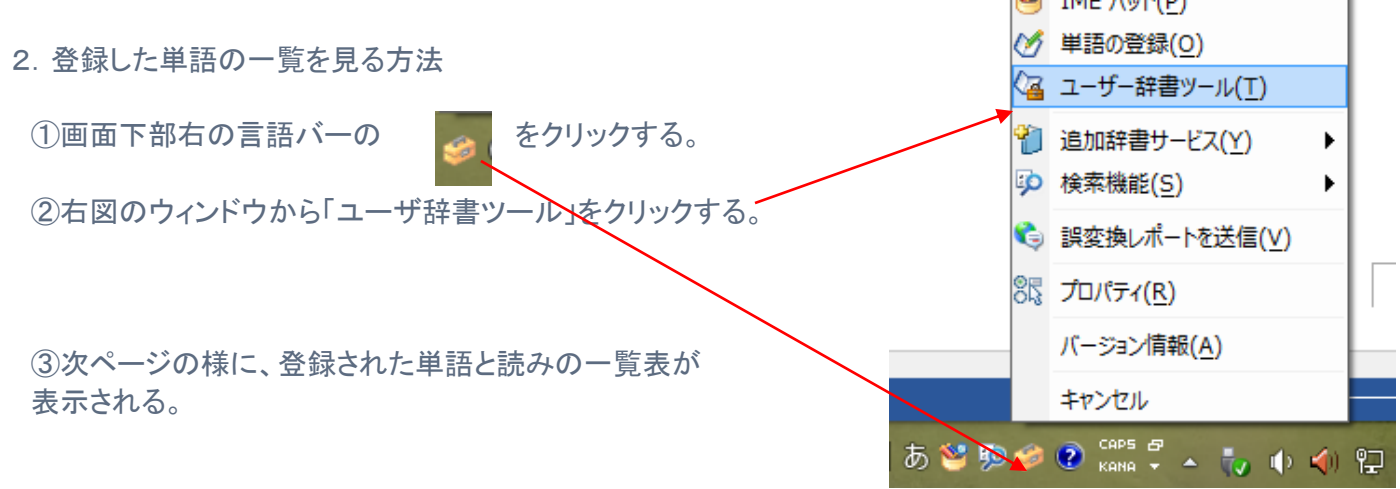

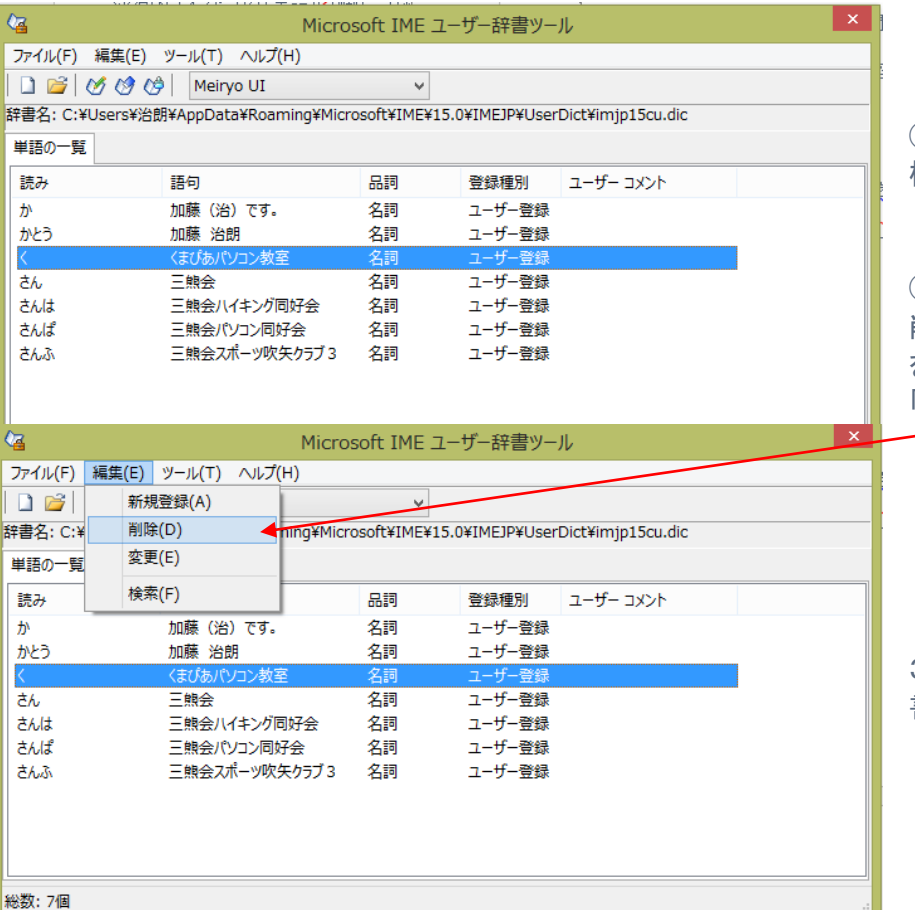

 $\subseteq$ 

 $34$ 

④登録した読みを忘れた場合など、本 機能を利用すると便利。

⑤不要な単語登録を削除するには、 削除する単語を選択し、上部の「編集」 をクリックし、 「削除」をクリックすると削除される。

3. 書式をコピーして利用するには・・・ 書式のコピー(P79) テキスト参照

- 
- 4. 良く使う文字列を登録して利用するには・・・ クイックパーツギャラリー(P80) テキスト参照

①登録する文字列を入力する。

②クイックパーツギャラリーに保存する

③パーツの名前を設定し、入力する。

④クイックパーツを利用する時は、クイックパーツギャラ リーをクリックする。

⑤右図のウィンドウが開き、登録されている文字列が 表示されるので、利用したい文字列をクリックすると 文書に表示される。

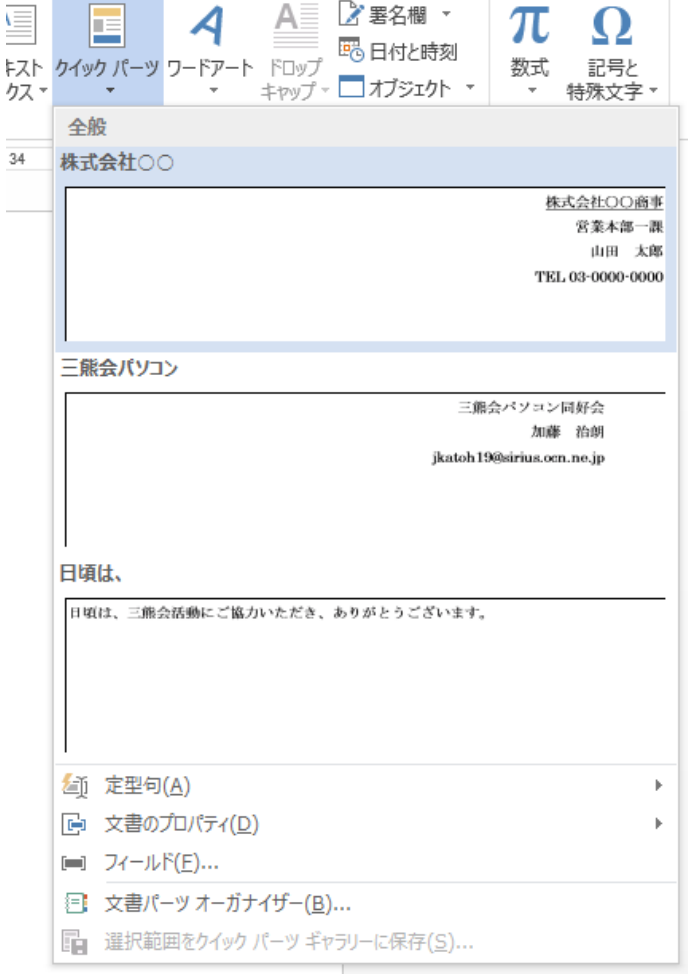

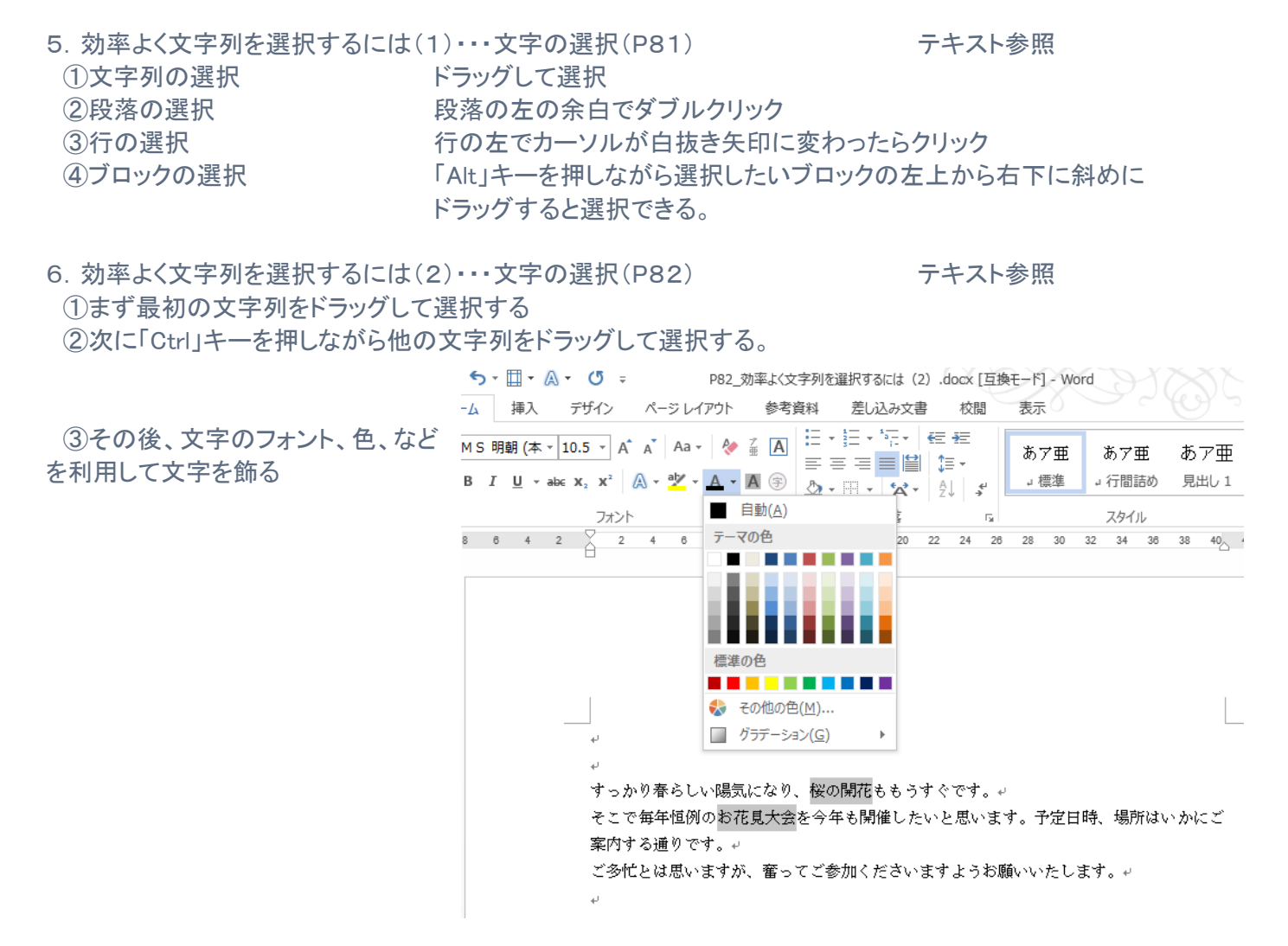

7.エクセルの表をワードで開くには・・・エクセルの利用(P83) テキスト参照

詳細は2018年度 16 回 17 回(2018.12.10)資料 P7 の 「Ⅱ.Excelで作成した表をそのまま貼りつける。」を参照のこと。

(次ページ以降にコピーあり。)

## (参考資料) 2018年度 16 回 17 回(2018.12.10)資料 P7

# Ⅱ.Excelで作成した表をそのまま貼りつける。

 $\overline{4}$ 

6  $\overline{z}$ 

 $\downarrow$ 

 $\leftarrow$  $\downarrow$ 

 $\overline{\leftarrow}$  $\overline{\psi}$ 

Δ

¥ Þ

1.あらかじめExcelで表を作成、そのまま貼りつける場合。

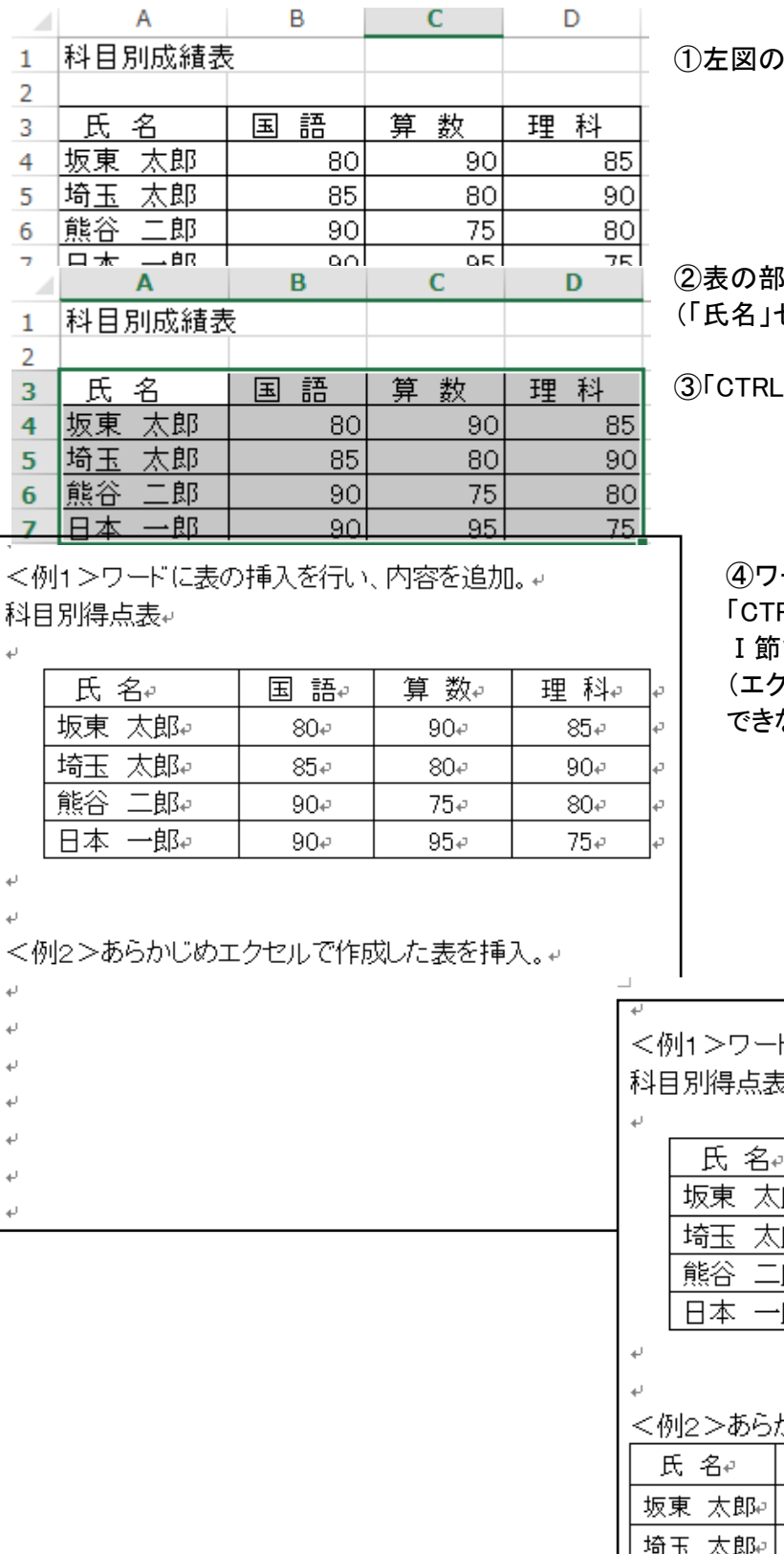

①左図の例「科目別得点表」を作成

分を選択する。 (「氏名」セルA3からD7までドラッグする)

③「CTRL+C」でコピーする。

④ワードの文書内の挿入場所にカーソルを移動し、 RL+V」で貼りつけると、ワード内で表を挿入した で説明した表と同一機能の表が挿入される。 (エクセルで作成した表であるが、表計算などは できない。)

ドに表の挿入を行い、内容を追加。↩ ₹÷

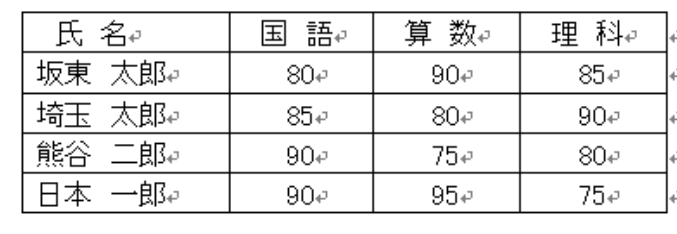

かじめエクセルで作成した表を挿入。↓

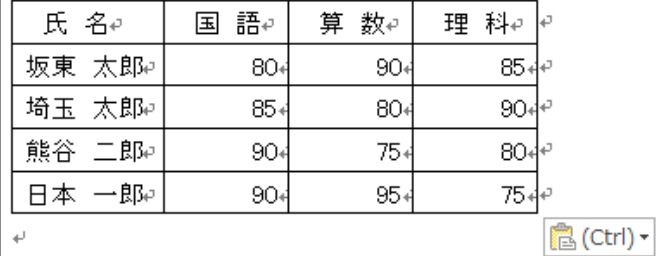

### 2.ワードに挿入後、エクセルの機能(表計算)など可能のまま貼りつける場合。

①前項と同様、エクセルで表を作成し、

②、③の項の手順を経てコピーする。

<例1>ワードに表の挿入を行い、内容を追加。↓ 科目別得点表↩

②貼りつける箇所にカーソルを移動したら、 リボン部の「貼り付け」▼をクリックする。

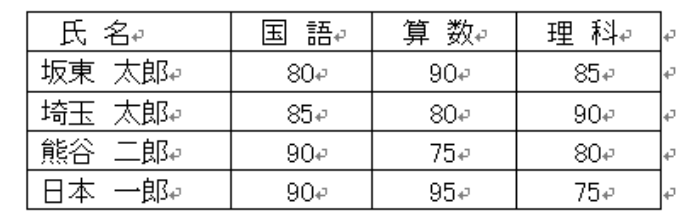

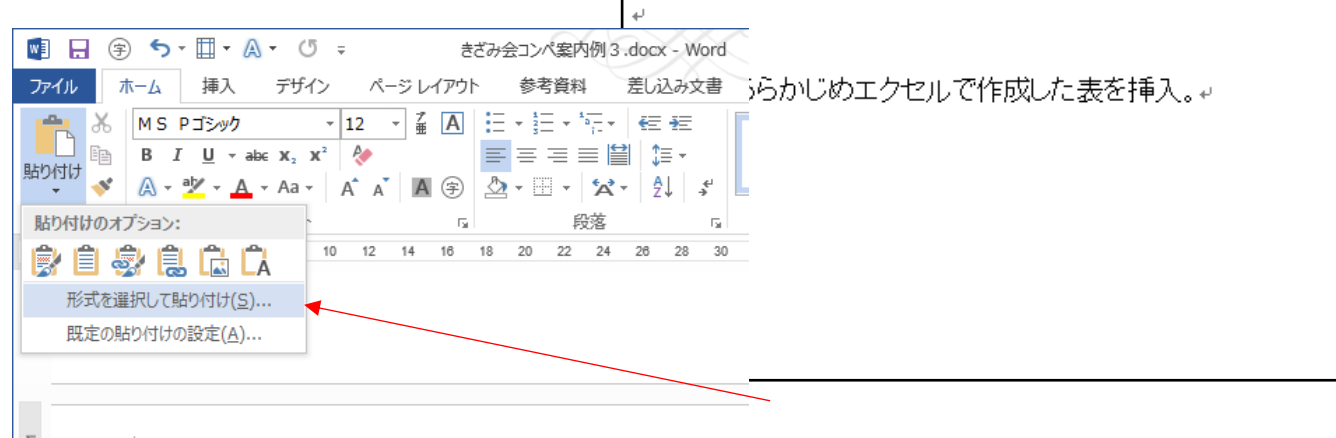

③左図の小ウィンドウが表示されるので、 「型式を選択して貼付け」をクリックする。

科目別得点表↩ 氏名。 国語4 算 数。 理 科4 坂東 太郎e  $90\phi$  $85 80 \div$ 埼玉 太郎↩  $85\, \mathrm{e}$  $80\degree$  $90e$ 熊谷 二郎。  $75e$  $90\sigma$ 80e 日本 一郎e  $90\phi$  $95\phi$  $75\phi$ 

<例2>あらかじめエクセルで作成した表を挿入。↓

<例1>ワードに表の挿入を行い、内容を追加。↓

 $\frac{6}{2}$  $\frac{1}{2}$  $\Delta \vec{r}$ 

 $\sim 1$ 

 $\frac{40}{2}$  $\omega$ 

L.

 $\sim$ 

 $_{\rm c2}$  $\overline{4}$ 

 $\overline{5}$ 

 $\circ$ 

 $\overline{r}$ 

 $\sim$ 

 $\sim$  $\frac{1}{2}$  $\equiv$ 

 $\tilde{\Xi}$ 

④右図のウィンドウが表示されるので、 「MicrosoftExcel ワークシートオブジェクト」を 選択する。

⑤右のウィンドウの「貼り付け」の〇をクリック して◉にする。

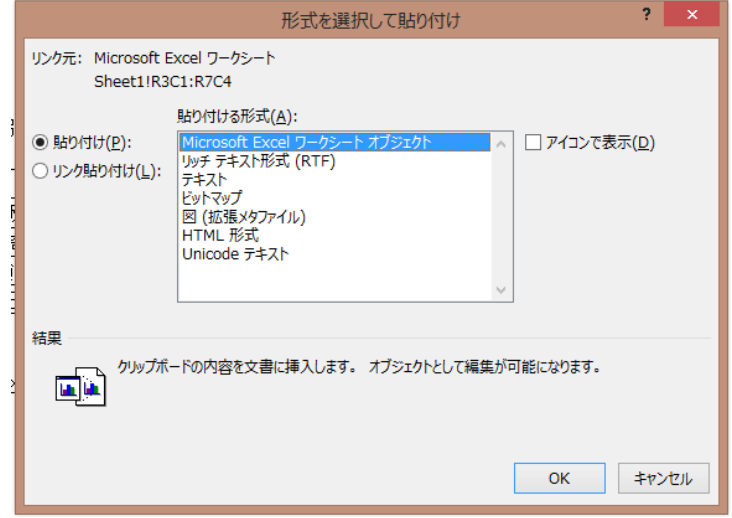

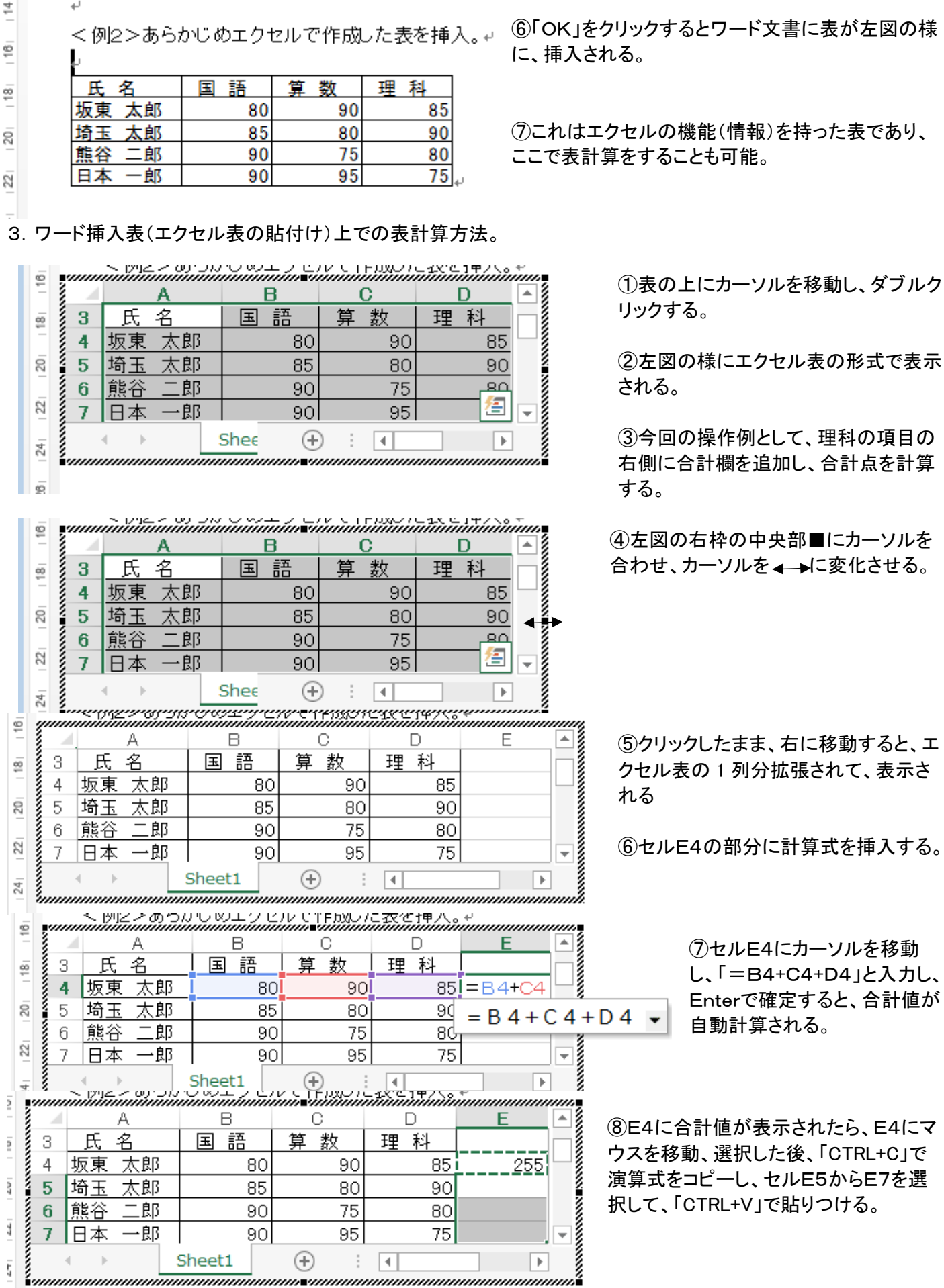

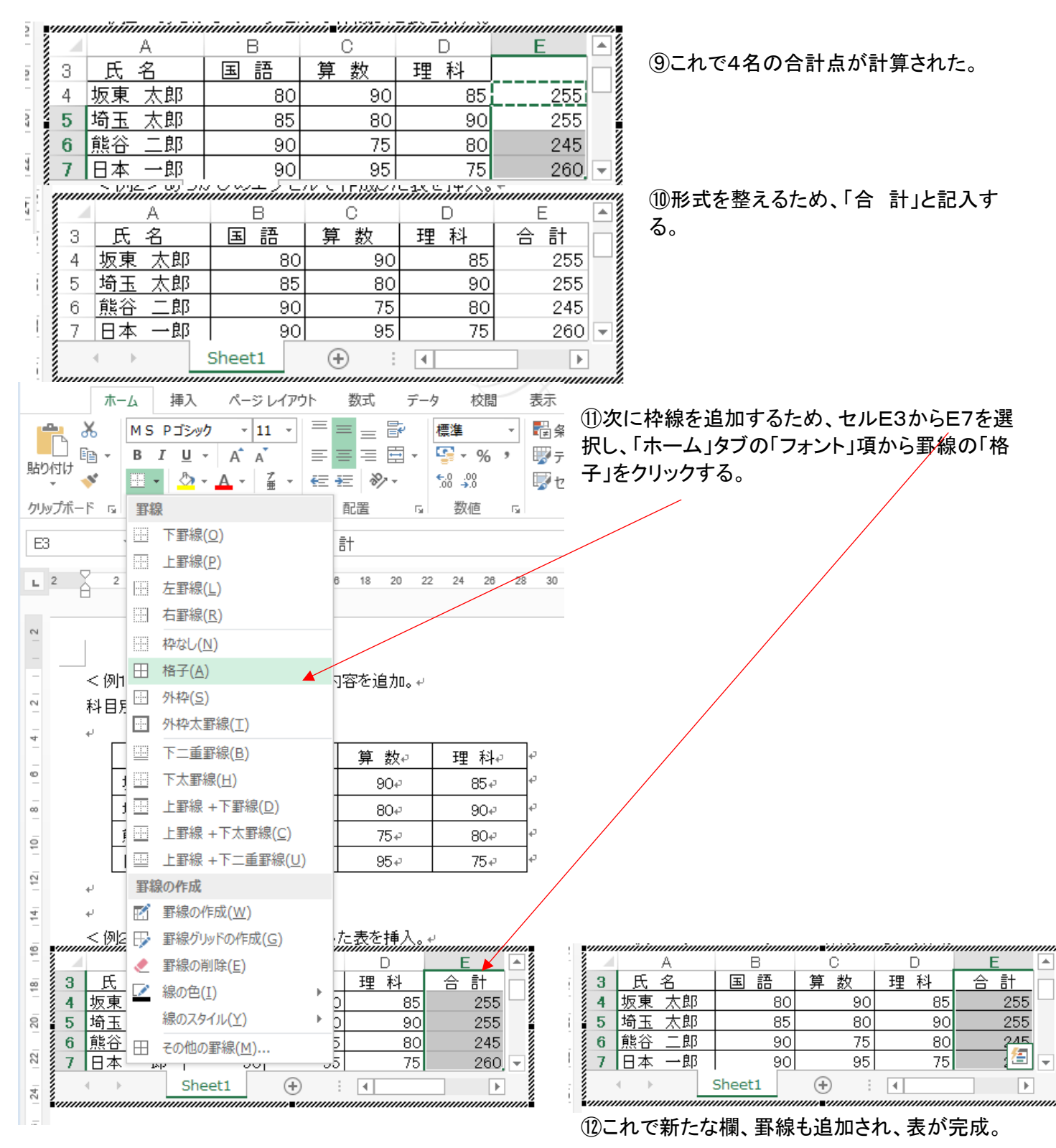

⑬表の欄外にてクリックすると、エクセル表の行番号、欄記号部分はなくなり、ワード内の表が確定。

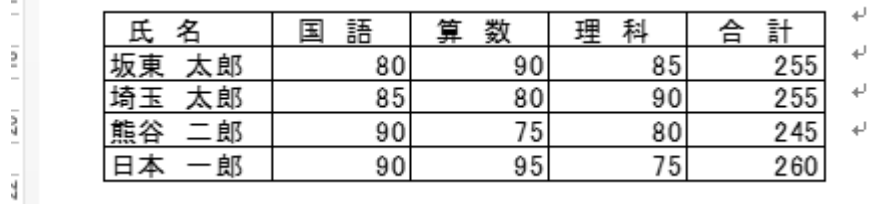

以上の様に、エクセル表の部分をエクセル機能込で貼りつけることもできる。